**Network:RED**

# **Preguntas frecuentes**

# **Preguntas frecuentes de los asistentes**

- **1. ¿Cuándo se celebrarán las sesiones? Network: Red** se celebrará el lunes 6 de diciembre, el martes 7 de diciembre y el miércoles 8 de diciembre de 2021.
- **2. ¿Cuándo se abre/cierra la inscripción?**

La inscripción para la **Network: Red** sesiones comienza el lunes 1 de noviembre de 2021 y finaliza el miércoles 8 de diciembre de 2021.

**3. ¿En qué plataforma se celebrarán las sesiones?**

Se utilizará Zoom para transmitir las sesiones organizadas por la IFRC. Sin embargo, las plataformas en línea pueden variar en función de la preferencia de las Sociedades Nacionales que organicen las sesiones.

# **4. ¿Quién puede participar en una sesión?**

Este evento se dirige específicamente a:

- Líderes de las Sociedades Nacionales (Presidentes, Secretarios Generales, Miembros de la Junta Directiva) de los niveles de la Sede Nacional
- Dirigentes de las Sociedades Nacionales de las filiales
- Personal y voluntarios de las Sociedades Nacionales
- Profesionales del desarrollo de las Sociedades Nacionales

#### **5. ¿Tiene algún coste la asistencia?**

**Network: Red** es un evento gratuito.

#### **6. ¿Hay fechas y horarios especiales que deba tener en cuenta?**

Sí, preste especial atención a las siguientes fechas y horarios

- Ceremonia de apertura lunes 6 de diciembre de 2021 a las 12:00 12:30 (hora central europea UTC +1)
- Plenario de alto nivel de la FICR Un socio de confianza para la acción local Lunes 6 de diciembre de 2021 a las 12:30 - 14:30 (hora central europea UTC +1)
- Plenario de alto nivel de la FICR Una red mundial sostenible Martes 7 de diciembre de 2021 a las 12:30 - 14:30 (hora central europea UTC +1)
- Plenario de alto nivel de la FICR Liderazgo transformador miércoles 8 de diciembre de 2021 a las 12:30 - 14:30 (hora central europea UTC +1)
- Ceremonia de clausura y lanzamiento de V-Community miércoles 8 de diciembre de 2021 a las 14:30 - 15:00 (hora central europea UTC +1)

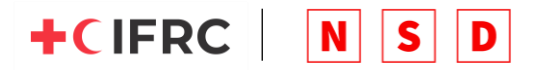

#### **7. ¿Cómo puedo participar en una sesión?**

Haga clic en el Directorio de Eventos y busque una sesión por Sociedad Nacional, Idioma, Tipo de Sesión o Categoría de Sesión y haga clic en inscribirse.

#### **8. ¿Recibiré una confirmación y un recordatorio de la sesión?**

Una vez que se inscriba en una sesión, recuerde añadir el evento a su calendario (por ejemplo, el calendario de Microsoft Outlook o Gmail) para recibir un recordatorio automático.

#### **9. ¿Puedo asistir a más de una sesión?**

Sí, puedes asistir a todas las sesiones que quieras. Si no puede asistir a una sesión, puede buscar en la sección de recursos para ver si está disponible la grabación en vídeo de esa sesión.

# **10. ¿Dónde puedo ver todas las sesiones?**

Puede ver todas las sesiones haciendo clic en la página del Directorio de Eventos.

# **11. ¿Necesito una cámara web?**

Debes probar la configuración de la cámara y el audio en tu ordenador de sobremesa, portátil, teléfono móvil o tableta antes de unirte a una sesión.

# **12. ¿Podré participar en las sesiones (Q&A)?**

Una vez que el anfitrión de la sesión lo permita, podrá interactuar a través del cuadro de chat de la plataforma online específica (por ejemplo, Zoom) y hacer/responder una pregunta.

# **13. ¿Existen directrices para asistir?**

Para participar en una sesión de **Network: RED**, primero tiene que registrarse para acceder al sitio web completo de eventos globales de la NSD en [www.nsdglobalevent.org.](http://www.nsdglobalevent.org/) Una vez que acceda al sitio web, simplemente haga clic en el Directorio de Eventos y busque un evento al que le gustaría asistir y haga clic en registrarse. Se recomienda unirse a la sesión al menos 10 minutos antes de la hora de inicio para poder probar la cámara y el audio.

#### **14. ¿Se grabarán las sesiones?**

Todas las sesiones organizadas por la FICR serán grabadas. Las grabaciones de las sesiones organizadas por las Sociedades Nacionales estarán disponibles en [www.nsdglobalevent.org](http://www.nsdglobalevent.org/) una vez que se pongan a disposición del Equipo de Eventos Globales del NSD.

#### **15. ¿Cómo puedo acceder a la grabación?**

Haga clic en la página "Recursos" y busque la sesión que desea ver. Una vez que la grabación esté disponible, podrá descargarla para verla o escucharla. Tenga en cuenta que las grabaciones de las sesiones sólo estarán disponibles si la Sociedad Nacional que organiza el evento las comparte con el Equipo de Eventos Globales de la NSD.

# **16. ¿El sitio de la conferencia estará activo después del 8 de diciembre y durante cuánto tiempo?**

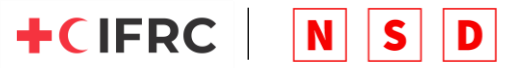

Sí, tendrá acceso a www.nsdglobalevent.org durante al menos un año después del evento.

# **17. ¿Qué pasa si no puedo ir ese día?**

Si no puede asistir a una sesión a la que se inscribió, simplemente vaya a la página de "Recursos" en www.nsdglobalevent.org y busque si la grabación de vídeo de la sesión está disponible para su descarga. Tenga en cuenta que las grabaciones de las sesiones sólo estarán disponibles si la Sociedad Nacional que organiza el evento las comparte con el Equipo de Eventos Globales del NSD.

#### **18. Si tengo más preguntas, ¿dónde puedo obtener más información?**

Si tiene más preguntas, puede enviar un correo electrónico a [nsdsupport@ifrc.org.](mailto:nsdsupport@ifrc.org)

#### **19. ¿Cómo puedo relacionarme con otras personas en las sesiones a las que asisto?**

Para establecer una red, puedes buscar el registro de participantes en la plataforma online (por ejemplo, Zoom) y enviar un mensaje privado a alguien con quien te gustaría conectar.

# **Event Hosts FAQs**

# **1. ¿Dónde puedo ver los temas de las sesiones?**

Puede ver una lista completa de los temas de las sesiones en la página de inicio o en la página de bienvenida de [www.nsdglobalevents.org.](http://www.nsdglobalevents.org/)

#### **2. ¿Cuánto dura una sesión?**

Todas las sesiones organizadas por las Sociedades Nacionales tendrán una (1) hora de duración.

#### **3. ¿Cómo puede mi Sociedad Nacional organizar una sesión?**

Vaya a la página "Anfitrión de una sesión" en www.nsdglobalevents.org , busque la fecha y la hora en que le gustaría organizar una sesión (tenga en cuenta que todas las horas son GMT +2 u hora de Europa Central), haga clic en el botón "Anfitrión de una sesión", rellene el formulario de solicitud y envíelo.

Una vez que haya enviado su solicitud para organizar una sesión, el equipo de eventos de NSD Global se pondrá en contacto con usted en un plazo de 72 horas para confirmar su solicitud o aclarar cualquier información adicional necesaria para confirmar su solicitud.

#### **4. ¿Cuándo se abre/cierra la inscripción para acoger una sesión?**

Las Sociedades Nacionales podrán reservar una hora y una fecha disponibles a partir del 1 de noviembre de 2021. La solicitud de reserva se cierra el 19 de noviembre de 2021

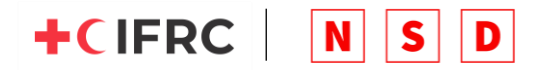

# **5. ¿Cómo puedo saber si mi Sociedad Nacional ha sido aprobada para acoger una sesión?**

El equipo de eventos globales de NSD se pondrá en contacto con usted por correo electrónico.

# **6. ¿Qué equipo necesito para organizar una sesión?**

Todas las sesiones se organizarán en línea. Las Sociedades Nacionales deben proporcionar el enlace de su propia plataforma en línea (por ejemplo, Zoom o Microsoft Teams) cuando completen el formulario para organizar una sesión en www.nsdglobalevent.org. Se aconseja que las Sociedades Nacionales que organicen sesiones inicien la sesión en línea al menos 30 minutos antes de la hora de inicio, para probar la configuración de vídeo y audio con los presentadores/moderadores.

# **7. ¿Están disponibles todos los horarios que aparecen en la plataforma?**

Sólo podrá reservar las fechas y horas disponibles. Si una fecha y hora ya no están disponibles, ya no la verás o aparecerá como "Reservada" y no te permitirá solicitar una sesión.

# **8. ¿Tiene consejos o directrices para la presentación?**

Además de la información anterior, el Equipo de Eventos Globales de la NSD organizará sesiones virtuales de orientación para proporcionar apoyo adicional.

# **9. ¿Quién se encarga de promocionar mi sesión?**

Todas las Sociedades Nacionales son responsables de promover sus propias sesiones. Le sugerimos que comparta su sesión por correo electrónico a su lista de correo (de personal y voluntarios) y/o que la publique en su sitio web y en las redes sociales.

# **10. ¿Qué pasa si necesito asistencia técnica el día de mi presentación?**

Le aconsejamos que busque un voluntario de apoyo técnico de su Sociedad Nacional para que le ayude el día de la sesión. Si necesita más orientación, puede enviar un correo electrónico a nsd.support@ifrc.org para obtener ayuda adicional.

# 11. **¿Mi Sociedad Nacional está considerando cancelar su sesión porque no tenemos los conocimientos específicos para organizar un evento virtual, ¿puede la FICR ayudar?**

Antes de pensar en cancelar su sesión, descargue las "Directrices" del evento que puede encontrar en la página de inicio o de bienvenida en www.nsdglobalevent.org. o regístrese para asistir a una de nuestras tres sesiones de orientación en directo.

# **12. ¿Cómo puedo cancelar mi sesión?**

Para cancelar su sesión, envíe un correo electrónico a nsdsupport@ifrc.org con al menos una semana de antelación al inicio del **Network:RED** event.

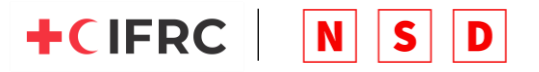